**1** ● 確認できる栄養価が増え、 ご希望の多かった脂質、 炭水化物も表示されます。

性別だけでなく活動強度に 合わせた目安量が表示されます。 目安量と実際に食べた量が 充足率として比較できます。

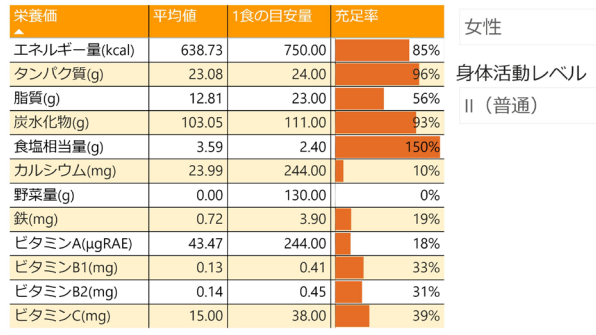

## **WEBを利用した 食堂利用履歴にて栄養価が表示されます。 「univcoop univcoopマイポータル」の** 栄養価が 確認できます

**univcoopマイポータルに 表示される栄養価**

**エネルギー・タンパク質・脂質・炭水化物・ カルシウム・鉄・ビタミンA・ビタミンB1・B2・ ビタミンC・食塩相当量・野菜量**

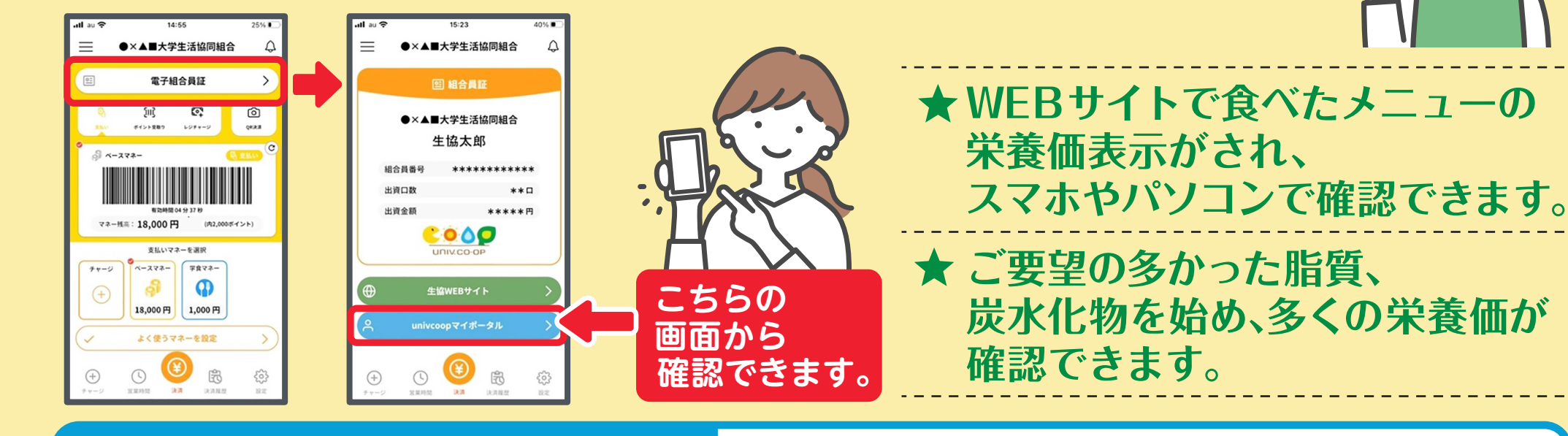

**2** 食べたメニューと栄養価が 記録されていきます。 選択した月に利用した メニューの1食あたりの 平均栄養価が表示されます。

**)第** 

## 2022年04月 >

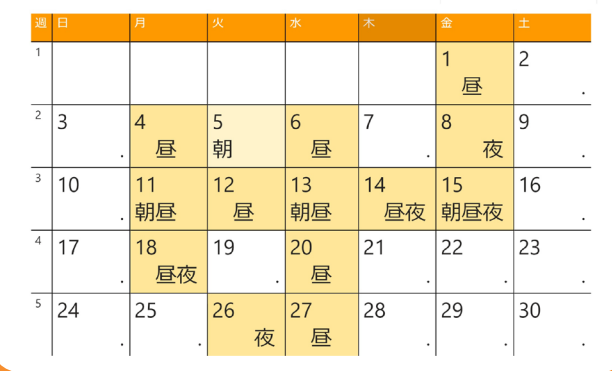

**3** さかのぼって 栄養価を確認したり、 平均で栄養バランスを 確認できます。

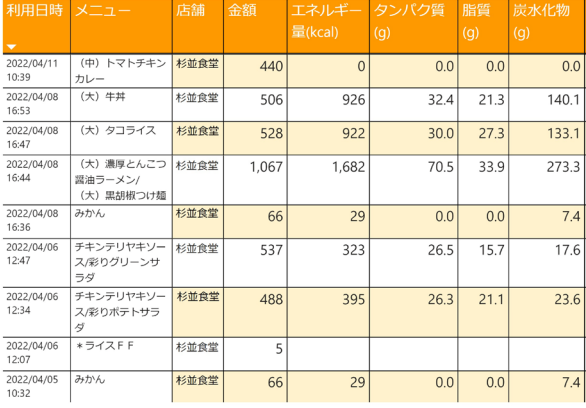

## **食べたメニュー 栄養価 表示 が されます!** てい **の WEB**